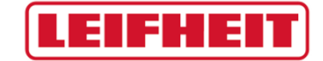

## Quick Guide LEIFHEIT Lieferantenportal

Stand: 10.01.2020

1

## **LEIFHEIT**

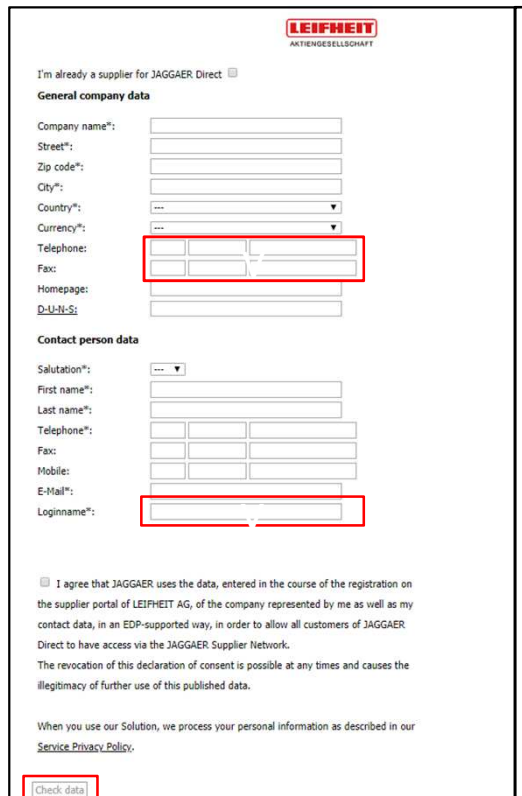

Sie haben bereits einen Account der Software JAGGAER Direct? Dann nutzen Sie bitte die oben stehende Checkbox und loggen Sie sich ein.

Sie haben noch keinen Account? Dann befüllen Sie bitte das Registrierungsformular mit Ihren Firmendaten. Pflichtfelder sind mit " $^{**}$  markiert. Telefon- und Faxnummer sind folgendermaßen zu füllen:

Land  $\parallel$  Ortsvorwahl  $\parallel$  Anschlussnummer  $\parallel$  z.B. +49 / 2604 / 977-0

Bitte wählen Sie unter "Loginname" einen persönlichen Loginnamen mit dem Sie sich in Zukunft am Lieferantenportal anmelden wollen. Es empfiehlt sich hier eine Kombination aus Vor- und Nachnamen oder eine firmeneigene ID zu verwenden. Da jeder Loginname in unserem Lieferantenportal eindeutig sein muss, müssen Sie den Namen ggfs. noch anpassen (z.B. max.mustermann1).

Bestätigen Sie die Checkbox und klicken Sie auf den Button "**Überprüfen"**. Sollte es zu einem Fehler kommen, z.B. wenn der Loginname bereits vergeben ist, erhalten Sie jetzt eine Info hierzu. Sofern Ihre Eingaben erfolgreich vom System geprüft werden konnten, können Sie mit dem Button "Abschicken" die Informationen an das System überspielen.

Im Anschluss erhalten Sie eine Email mit einem Link, über welchen Sie Ihre Firmendaten einpflegen können. In dieser Mail finden Sie auch Ihr Initialpasswort für das Lieferantenportal, welches bei der nächsten Anmeldung geändert werden muss. Sollte Ihnen keine Mail zugegangen sein, überprüfen Sie bitte Ihren Spam-Ordner.

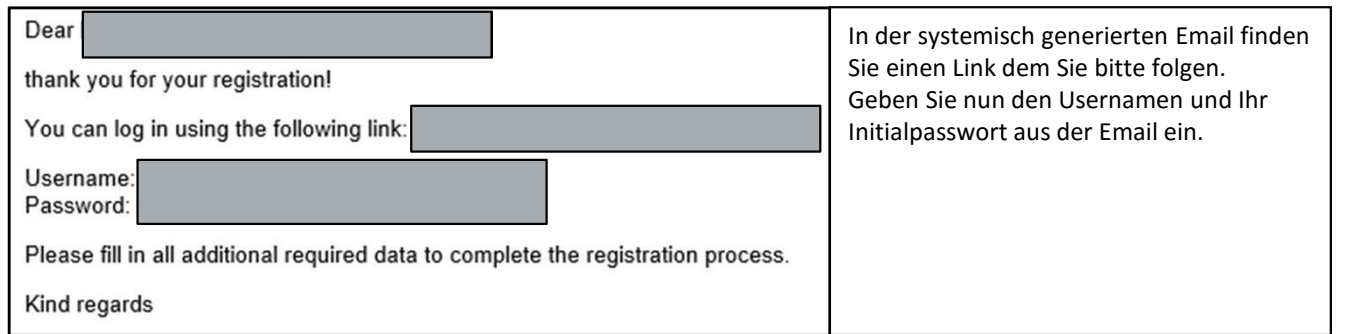

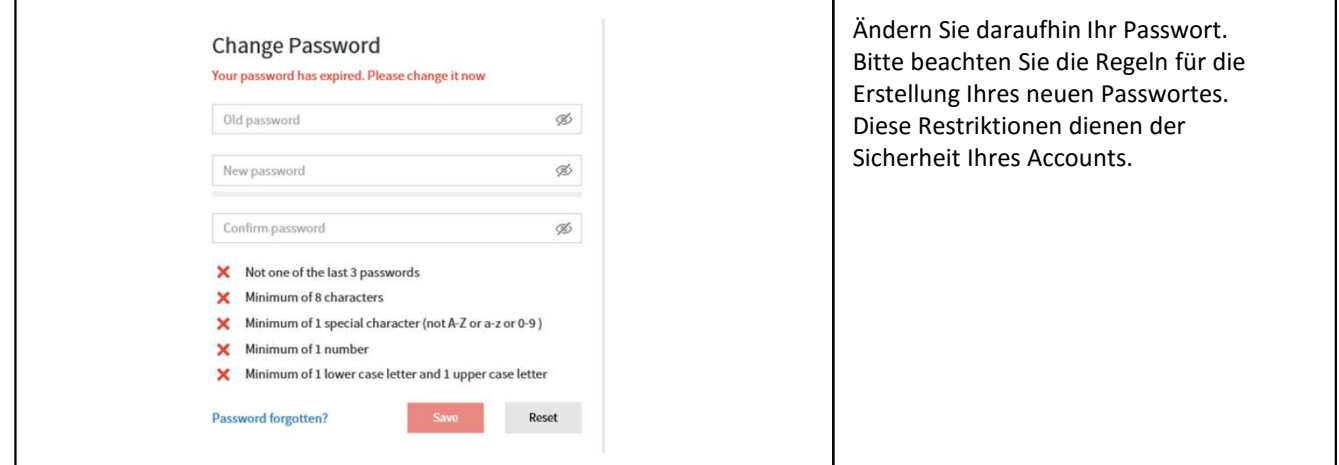

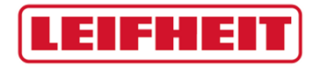

Quick Guide LEIFHEIT Lieferantenportal

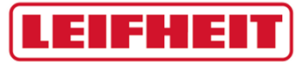

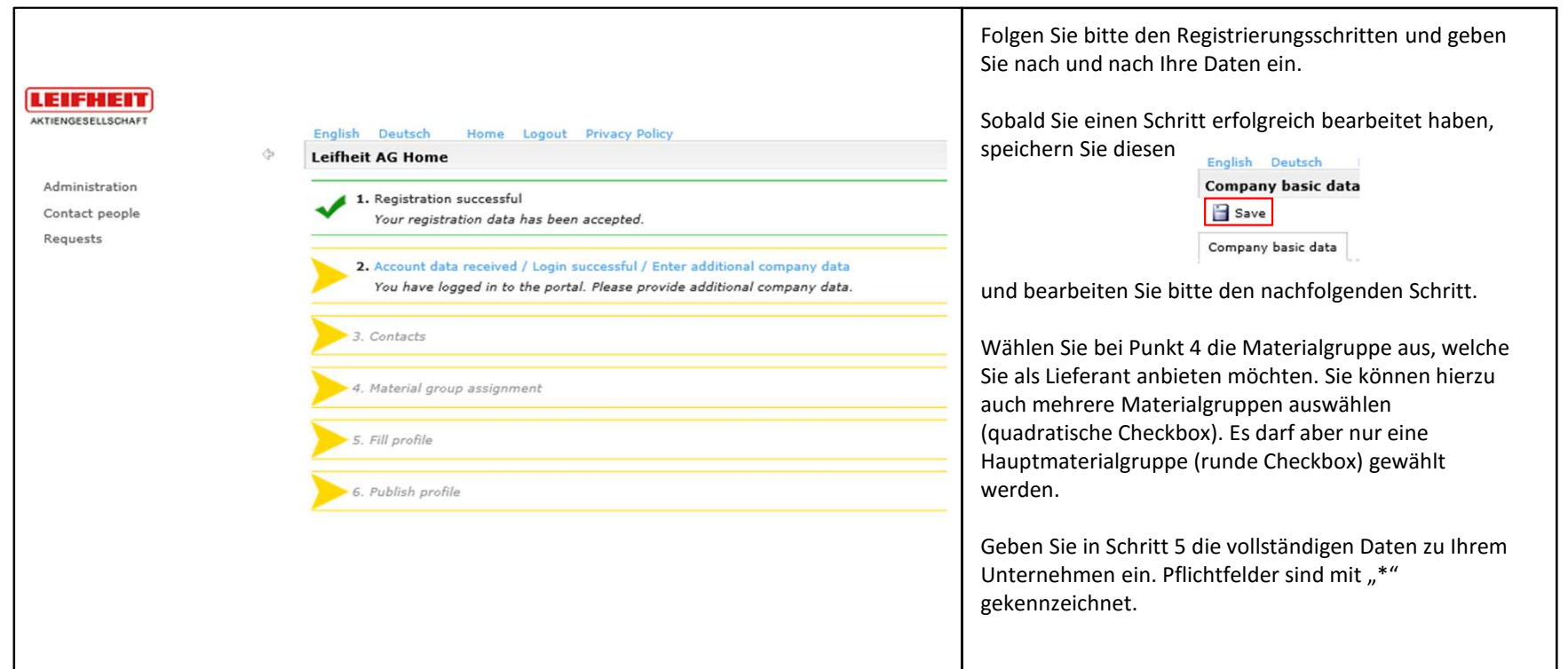

## **LEIFHEIT**

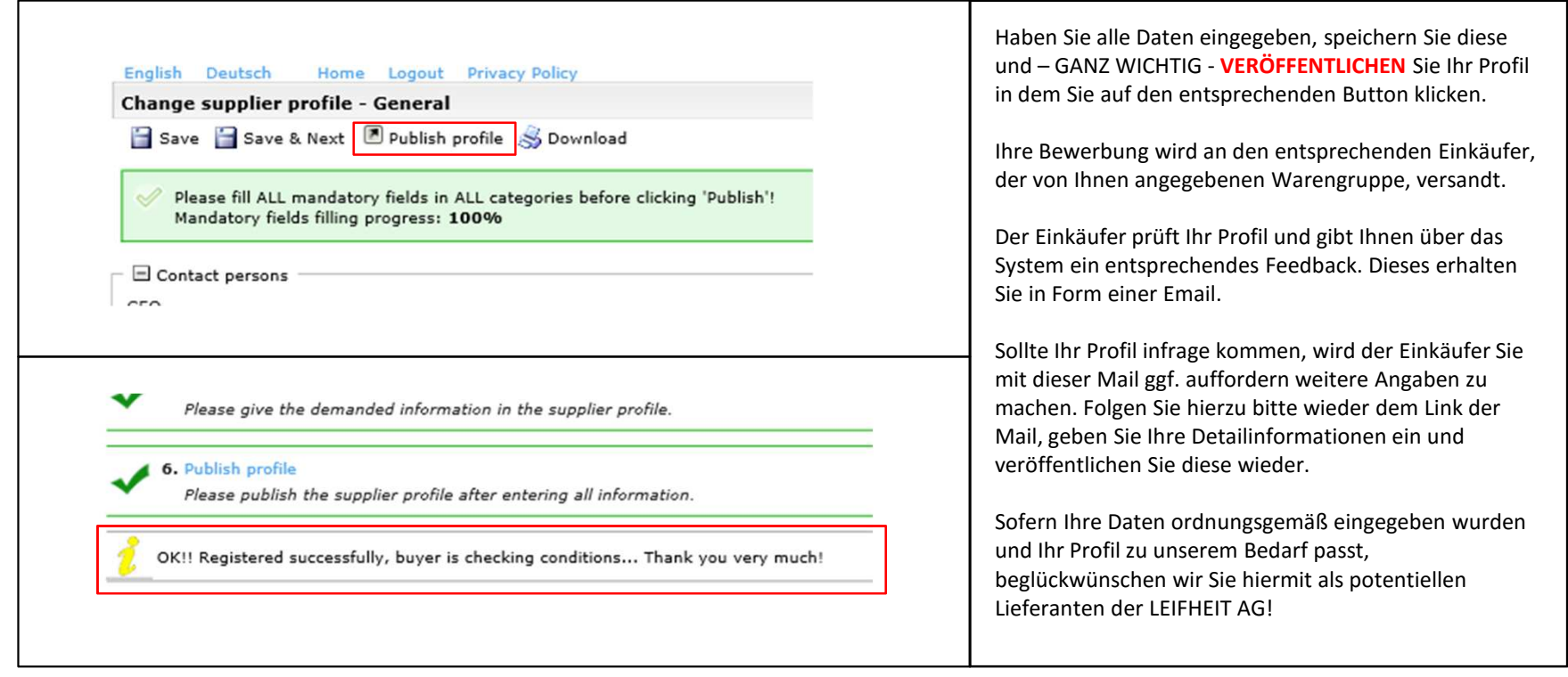

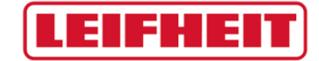

Vielen Dank. Bei Fragen melden Sie sich bitte unter der nachfolgenden Emailadresse: einkauf@leifheit.com

Der Einkauf der LEIFHEIT AG

Quick Guide LEIFHEIT Lieferantenportal